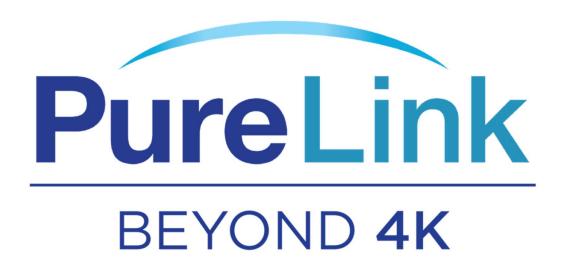

# HTX III-4400 4K60 HDMI to HDBaseT/HDMI Matrix Switcher with Audio De-Embed and PoC

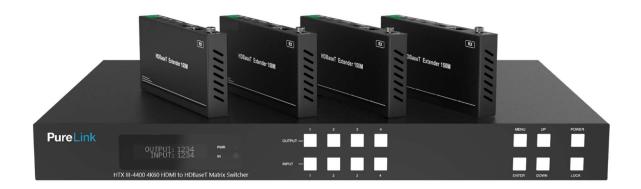

# Contents

| Introduction                                             | 4  |
|----------------------------------------------------------|----|
| Safety Precautions                                       | 4  |
| Declaration of Conformity                                | 4  |
| What's in the Box                                        | 4  |
| Product Introduction                                     | 5  |
| Features                                                 | 5  |
| Front View of HTX III-4400                               | 6  |
| Front Panel Button Operation                             | 6  |
| Rear View of HTX III-4400                                | 7  |
| HTX III-Rx Optional (sold separately)                    | 8  |
| Product Specifications                                   | 9  |
| Technical                                                | 9  |
| Connection                                               | 10 |
| IR Remote Control                                        | 11 |
| IR Control                                               | 12 |
| Cable Termination                                        | 14 |
| RS-232 Cable Termination (for Control)                   | 15 |
| LAN Cable Termination (for Control)                      | 16 |
| RS-232 Cable Termination (for HTX Receiver pass-thru)    | 17 |
| Installation Guidelines                                  | 17 |
| Communication Settings (LAN and RS232)                   | 18 |
| Communication Code Configuration                         | 18 |
| Control Programmer's Guide (Code Structure and Examples) | 18 |
| Overview                                                 | 18 |
| Command Code Formats                                     | 19 |
| General Rules for Command Codes                          | 19 |
| Command Codes Characters Table                           | 21 |
| Command Ack (Acknowledge) Value Response                 | 21 |
| Ack (Acknowledge) Value Response Table                   | 21 |
| Table Descriptions of Acknowledge (ACK) Signals          | 22 |
| Connecting Switches                                      | 22 |
| To connect a switch:                                     | 22 |

| EDID Setting | 24 |
|--------------|----|
| Status Check | 25 |

# Introduction

# **Safety Precautions**

- All safety instructions should be read and understood before the unit is operated.
- The owner's manual and safety instructions should be retained for future reference.
- Unplug this unit from the wall outlet before cleaning. Do not use liquid or aerosol cleaners. Use a damp cloth only.
- Keep away from wet, magnetic, and flammable surfaces or substances.
- Always use the correct power supply (indicated on the product label) when operating this unit.
- This unit may be equipped with a 3 wire grounding-type plug a plug having a third (grounding) pin. This pin will only
  fit in to a grounding type power outlet. If you are unable to insert the plug in to the outlet, contact your electrician to
  replace your obsolete outlet.
- Air vents should always be kept clean and unobstructed.
- Please refrain from using frayed power cords and damaged wall outlets.
- Do not place any heavy objects or equipment on top of the unit.

If you experience any malfunctioning of product or have any question as to operation of the product, please contact our customer service center.

# PureLink™

Tel: 201.488.3232

Email: support@purelinkav.com

# **Declaration of Conformity**

According to Council Directive 73/23/EEC (February 19, 1973) on the Harmonization of the Laws of Member States relating to Electrical Equipment; Council Directive 89/336/EEC (May 3, 1989) on Electromagnetic Compatibility; Council Directive 93/68/EEC (July 22, 1993)-Amending Directives 89/336/EEC (MC) and 73/23/EEC (Low Voltage Equipment Safety), and/or CPU Boards and Power Supplies used Council Directive 93/68/EEC with Matrix, Dtrovision LLC, 535 E Crescent Ave Ramsey, NJ 07446 201-488-3232, declares under sole responsibility, that the product identifies with 93/66/EEC of the Council Directive Low Voltage Equipment Safety. Each product marketed is identical to the representative unit tested and found to be compliant with the standards.

### What's in the Box

- Q.1 HTX III 4400 4K60 Matrix Switch
- Q.1 IEC power cable
- Q.1 DB9M to DB9F RS232 controls cable
- Q.1 IR remote control
- Q.2 Rack ear adapters
- Q.1 3 pin mini phoenix connector
- Q.5 IR Receiver cables
- Q.5 IR Transmitter cables

# **Product Introduction**

The HDTools™ HTX III-4400 provides HDMI 2.0b matrix switching and extension up to 150 meters (492 feet) of (4) Ultra HD/4K sources via HDBaseT™ (with HTX III-RX receivers, sold separately). Each HDBaseT output includes a mirrored local HDMI output on the matrix. The HTX III-4400 also features de-embedding of balanced stereo analog audio and SPDIF on the switch for each output, and unbalanced stereo analog de-embedding on each Receiver.

### **Features**

- HDMI 2.0b (18Gbps), HDCP 2.2, HDCP 1.4, HDR, HDR 10+
- (4) HDMI inputs, (4) HDBaseT outputs with mirrored HDMI outputs
- Supports resolutions up to 4K@60HZ (4:4:4) HDR on all HDMI ports
- Supports distances up to 492 ft. (150 m) via CAT6a cable
- Supports pass-through audio up to 7.1 channels of High Definition audio (LPCM, Dolby TrueHD, and DTS-HD Master Audio)
- CEC control of peripherals
- 24V PoC on all HDBaseT ports
- Control via on-panel Buttons, IR, Web GUI, and RS-232, LAN via API
- Crestron and QSC modules available
- EDID Management:
  - o 22 selectable EDID
  - o 2 User Defined
  - o 16 readable (from HDMI or HDBaseT output connections)

# Front View of HTX III-4400

The HTX III-4400 chassis is mountable in a 19" standard rack with the supplied brackets. The front panel provides menu and function keys, input-output buttons and a status display.

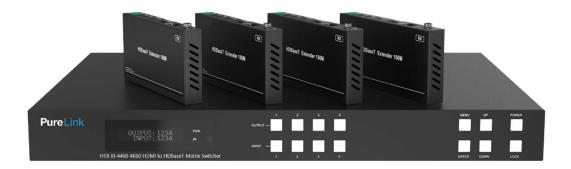

POWER: Main power switch ON / OFF

LOCK: Unlock/Lock the front panel controls

DISPLAY: View menu and system mode

MENU: EDID setup menu

UP: Up button

DOWN: Down button

**ENTER: Execution button** 

# Front Panel Button Operation

Creating a switching

- Press Output # button
- Press Input # button
- Switching is completed

### **EDID**

- Press MENU button
- Use Up and Down buttons to select EDID from the EDID library list
- Press Enter button
- Select input# which you want to save selected EDID to
- Press Enter button

HTX III series matrix switcher provides Auto EDID management system; easy and fail-safe way to handle EDID, via EDID library system and EDID emulation.

### What is EDID?

Extended Display Identification Data (EDID) is an information set that digital display provides to describe its capabilities to a Video source. Video source will know what kinds of displays are connected and it will determine which resolution to Output according to the EDID information received from the display.

The EDID normally includes manufacturer name and serial number, sets of capable resolution including native resolution, supported timing, pixel mapping data (for digital displays only), and etc.

In order to support the maximum resolution of connected monitor, EDID handshake is a critical because improper EDID handshake between sources to the display will result in no image on the display.

EDID handshake may sound simple; however, with multiple peripheral devices within the chain, display's EDID information easily get lost or blocked while it is traveling to the source device.

HTX series matrix switcher provides Auto EDID management system to meet today's sophisticated digital connectivity integration environment.

### EDID library

15 most widely used EDID data is pre-programmed internal EEPROM chipset which user can take and save onto the any of the matrix switcher's Input EEPROM.

By optimizing factory default EDID and EDID library feature, in most cases, HTX series matrix switcher will work out of the box without any additional configuration.

### Emulation

The user can easily save an EDID data from any display devices directly onto the matrix switcher's input port. By saving display device's EDID information on the matrix switcher input port, input port will act as a display to the video source.

# Note(s):

- There may be display devices that are not allowing other device to emulate its EDID data.
- Certain EDID data may not be compatible with some devices, in this case, it is recommended to use scaling option

# Rear View of HTX III-4400

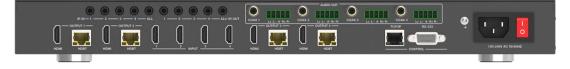

# HTX III-Rx Optional (sold separately)

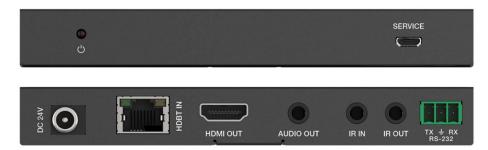

- 1. POWER LED: System power indicator
- 2. SERVICE PORT: for firmware updates
- 3. DC 24V: Connects 24V/1A adapter to AC wall outlet for power supply
- 4. HDBaseT IN: Connects to Matrix with a Cat5e/6/7 cable
- 5. HDMI OUT: Connects to a HDMI display device
- 6. AUDIO OUT: De-embedded stereo analog audio
- 7. IR IN: Connect to IR Receiver
- 8. IR OUT: Connect to IR Transmitter
- 9. RS-232: Connect to any devices with RS-232 port for RS-232 commands transmission

# **Product Specifications**

| HDMI 2.0b                                                                                                    |
|----------------------------------------------------------------------------------------------------|
| HDCP 2.2 and HDCP 1.x                                                                                                    |
| 18Gbps                                                                                                    |
| Up to 4K2K@50/60Hz (4:4:4)                                                                                               |
| RGB 4:4:4, YCbCr 4:4:4/4:2:2/4:2:0                                                                                       |
| 8-bit, 10-bit, 12-bit (1080p@60Hz) 8-bit (4K2K@60Hz YUV4:4:4)                                                            |
| 8-bit,10-bit,12-bit (4K2K@60Hz YCbCr 4:2:2/4:2:0)                                                                        |
| HDR10, HDR10+, Dolby Vision, HLG                                                                                         |
| LPCM 2.0/2.1/5.1/6.1/7.1, Dolby Digital, Dolby TrueHD, Dolby Digital Plus(DD+), DTS-ES, DTS HD Master, DTS HD-HRA, DTS-X |
| PCM 2.0, Dolby Digital / Plus, DTS 2.0/5.1                                                                               |
| PCM2.0CH                                                                                                    |
| 2Vrms                                                                                                    |
| >90dB                                                                                                    |
| <0.1% (V_max) 0.001%~0.01% (V_best)                                                                                      |
| >80dB                                                                                                    |
| 20Hz~20kHz ±0.5dB                                                                                                    |
| Human-body Model:  ±8kV (Air-gap discharge) , ±4kV (Contact discharge)                                                   |
|                                                                                                    |

| Connection                     |                                                                                      |                                  |                             |
|--------------------------------|--------------------------------------------------------------------------------------|----------------------------------|-----------------------------|
|                                | Inputs: 4 x HDMI Type A [19                                                          | -pin female] Outputs: 4 x HDN    | 1I Type A [19-pin female]   |
|                                | 4 × HDBaseT port [RJ45]                                                              |                                  |                             |
| Matrix                         | 4× Coaxial audio [3.5mm Stereo Mini-jack] 4 × balanced analog audio [5-pin Phoenix   |                                  |                             |
|                                | connector]                                                                           |                                  |                             |
|                                | Controls: 5 x IR IN [3.5mm Ste                                                       | ereo Mini-jack]                  |                             |
|                                | 5 x IR OUT [3.5mm Stereo Min                                                         | ni-jack] 1 × TCP/IP [RJ45]       |                             |
|                                | 1 × RS-232 [D-Sub 9]                                                                 |                                  |                             |
|                                | Input: 1 x HDBT IN [RJ45, 8-                                                         | pin female] Outputs: 1 x HDN     | II Type A [19-pin female]   |
|                                | 1 x AUDIO OUT [3.5mm Stere                                                           | o Mini-jack] Controls: 1 x IR IN | I [3.5mm Stereo Mini-jack]  |
| HDBaseT Receiver<br>(optional) | 1 x IR OUT [3.5mm Stereo Mii<br>[Mini-USB, Update port]                              | ni-jack] 1 x RS-232 [3-pin Phoe  | enix connector] 1 x SERVICE |
| Mechanical                     |                                                                                      |                                  |                             |
| Housing                        | Metal Enclosure                                                                      |                                  |                             |
| Color                          | Black                                                                                |                                  |                             |
| Dimensions                     | Matrix: 440mm (W) × 200mm (D) × 44.5mm (H) Receiver: 140mm (W) x 65mm (W) x 18mm (W) |                                  |                             |
| Weight                         | Matrix: 3.1Kg, Receiver: 155g                                                        |                                  |                             |
| Power Supply                   | AC 100 - 240V 50/60Hz                                                                |                                  |                             |
| Power Consumption              | 60W (Max)                                                                            |                                  |                             |
| Operating Temperature          | 0°C ~ 40°C / 32°F ~ 104°F                                                            |                                  |                             |
| Storage Temperature            | -20°C ~ 60°C / -4°F ~ 140°F                                                          |                                  |                             |
| Relative Humidity              | 20~90% RH (non-condensing)                                                           |                                  |                             |
| Resolution / Distance          | 4K60 - Feet / Meters                                                                 |                                  |                             |
| CAT6a                          | 492ft / 150M                                                                         |                                  |                             |
| Resolution / Cable             | 4K60 -                                                                               | 4K30 -                           | 1080P60 -                   |
| length                         | Feet / Meters                                                                        | Feet / Meters                    | Feet / Meters               |
| HDMI IN / OUT                  | 16ft / 5M                                                                            | 32ft / 10M                       | 50ft / 15M                  |
| The use of "Premium Hig        | <br>rh-Speed HDMI" cable is highly                                                   | recommended.                     | 1                           |

# IR Remote Control

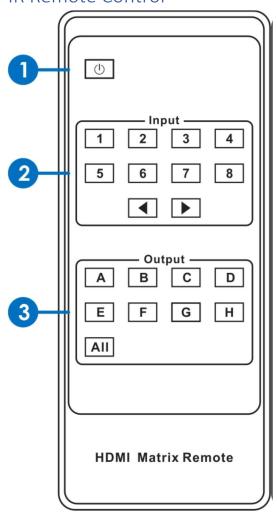

- 1. Power On/Standby
- 2. Input Port Selection Area: Press these buttons to select input 1-8. Press forward/backward button will cycle from input 1-8
- 3. Output port selection area: Press these buttons to select output A-H, including ALL

# How do I select Output and Input Port?

- OUTPUT-X Select INPUT-Y
- Press OUTPUT-X (X means A to H of outputs, including ALL)
- Press INPUT-Y (Y means 1 to 8 of inputs)

### IR Control

The matrix is not only a switcher and extender of multiple HDMI signals to HDMI receivers located remotely, it also passes IR control signal through the IR call-back system to the matrix and HDMI sources. Two-way IR Call –back between matrix, sources and displays from multiple locations. A key feature on matrix is discrete IR control of the matrix, sources and displays from any location –so inputs at the matrix end can be controlled at display location and displays can be controlled at matrix location. This is accomplished by placing a series of IR Emitters on devices to control and IR receiver at all locations you wish to control from to enable the IR signal to travel both ways via the single Cat5e/6/7cable.

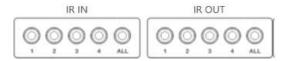

1. At Matrix End: Inset the 3.5mm jacks of the IR TX Emitters included in package into the IR TX Emitter ports at the rear of the matrix corresponding input. The IR signal is added to the HDMI of the input devices, for example, if the user is watching Blue-ray on input 1, the IR signal will be directed through the IR TX1 socket to control the device. As each IR TX port is allocated to an individual HDMI input port, if the user is unable to control device via IR, please check if the IR emitter and HDMI input ports match or not (Input1-TX1, Input2-TX2 etc.), and secondly, that the IR TX emitter sensors are firmly attached directly to the front of inputs and covering infrared sensor windows of the source devices. Some later adjustment may be needed to the location of the sensor to achieve the best performance - sometimes moving the sensor to different areas on the source can improve IR performance.

Note: Infrared receiving areas of devices can be located by shining a flashlight onto the front of the device – the sensor should be able to be seen through the plastic as a small, round object inside. Insert 3.5mm jacks of IR RX receivers into RX ports, making sure the receivers themselves are placed in clear view to receive an infrared signal from the remote handset used to control the display outputs.

2. At Display End: Insert the IR RX Receiver jack into the IR RX port of the display receiver balun, with the receivers themselves placed in clear view on or near the displays to receive an infrared signal from the remote handset used to control inputs. Insert the IR TX Emitter jack into the IR TX port of the display receiver balun, ensuring that the emitter sensor is securely attached to infrared sensor window of the display. Follow the same connection and position for all baluns/displays connected to the matrix.

Note: Misplaced or poorly secured IR Emitters and Receivers may result in intermittent IR control signals passed to and from the matrix. Check your placement and adjust if necessary.

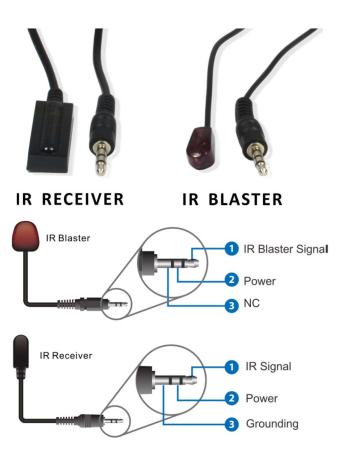

# Cable Termination

- CATx (HDBaseT) cable
- RS-232 (HTX matrix switcher)
- LAN cable
- RS-232 (HTX extenders)

# **CATx (HDBaseT) Cable Termination**

HTX series matrix switcher and extenders are designed with TIA/EIA-568-B Standard. Please ensure that each PIN layout of the cable is corresponding with the picture below before connecting the cable. Please note that CAT6 or above level cable enables to deliver better quality and longer distance.

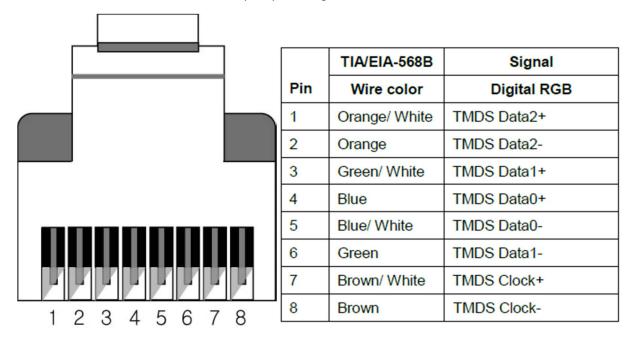

PureLink offers TotalWire CAT-X high performance cable for your CAT cable needs.

PureLink also offers extended warranty of HTX III products when CAT-X cables are used together.

For detail information, please contact <a href="mailto:support@purelinkav.com">support@purelinkav.com</a>.

# **CX SERIES**

# TOTALWIRE™ CAT-X High Performance Cable

| CX-010  | Certified CATx Cable with TotalWire Technology - 10m        |
|---------|-------------------------------------------------------------|
| CX-020  | Certified CATx Cable with TotalWire Technology -20m         |
| CX-030  | Certified CATx Cable with TotalWire Technology - 30m        |
| CX-040  | Certified CATx Cable with TotalWire Technology - 40m        |
| CX-050  | Certified CATx Cable with TotalWire Technology - 50m        |
| CX-070  | Certified CATx Cable with TotalWire Technology - 70m        |
| CX-100  | Certified CATx Cable with TotalWire Technology - 100m       |
| CX-1000 | Certified CATx Cable with TotalWire Technology - 1000' Reel |

# RS-232 Cable Termination (for Control)

Note: Straight cable must be used for the communication with HTX series matrix switcher

The following table shows the pinout of the RS-232 connector. DB9 cables are available with male-to-male, female-to-female, and male-to-female connectors. HTX series matrix switcher's RS-232 port uses a female DB9 connector and therefore requires a cable with a male connector.

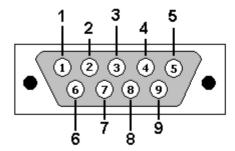

| Pin | RS-232       |
|-----|--------------|
| 1   | Not Used     |
| 2   | Rx: Receive  |
| 3   | Tx: Transmit |
| 4   | Not Used     |
| 5   | Ground       |
| 6   | Not Used     |
| 7   | Not Used     |
| 8   | Not Used     |
| 9   | Not Used     |

# LAN Cable Termination (for Control)

The following table shows the pinout of the LAN connector. Note that in the pinout table, some transmit/receive functions (abbreviated as Tx/Rx) are different for straight-through cable and crossover LAN cable.

Straight-through Cable: For connection of HTX series switcher to an Ethernet network

Crossover Cable: For Direct connection between the PC or controller and the HTX series matrix switcher

|     | Crossover Cable         |                  |  |
|-----|-------------------------|------------------|--|
| Pin | End 1 Wire Color        | End 2 Wire Color |  |
| 1   | Orange/ White           | Orange/ White    |  |
| 2   | Orange                  | Green            |  |
| 3   | Green/ White            | Green/ White     |  |
| 4   | Blue                    | Blue             |  |
| 5   | Blue/ White Blue/ White |                  |  |
| 6   | Green Orange            |                  |  |
| 7   | Brown/ White            | Brown/ White     |  |
| 8   | Brown Brown             |                  |  |

|     | Straight-through Cable    |                  |  |
|-----|---------------------------|------------------|--|
| Pin | End 1 Wire Color          | End 2 Wire Color |  |
| 1   | Orange/ White             | Orange/ White    |  |
| 2   | Green                     | Green            |  |
| 3   | Green/ White Green/ White |                  |  |
| 4   | Blue                      | Blue             |  |
| 5   | Blue/ White               | Blue/ White      |  |
| 6   | Orange                    | Orange           |  |
| 7   | Brown/ White              | Brown/ White     |  |
| 8   | Brown Brown               |                  |  |

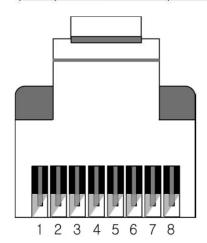

# RS-232 Cable Termination (for HTX Receiver pass-thru)

3-pin Phoenix connector is used for RS-232 communication between HTX matrix switcher and HTX receiver's connected device

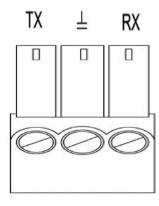

| Pin | RS-232 | RS-422 |
|-----|--------|--------|
| 1   | Tx     | Tx +   |
| 2   | Ground | Ground |
| 3   | Rx     | Rx +   |

# Installation Guidelines

The following installation settings are recommended for optimal performance.

- Operational temperature should be 30° C or below
- Operational humidity should be 60% or below
- Operational environment should be dust-free and well ventilated
- Stabilized AC input power (AVR-based power supply) is highly advised

<sup>\*</sup>Pinout from the left

# Communication Settings (LAN and RS232)

# **Default RS232 communication parameters:**

Baud rate: 115200

Data bit: 8 bits

Stop bit: 1 bits

Parity: none

# **Default LAN communication parameters:**

IP address: 192.168.1.100

# Communication Code Configuration

# Control Programmer's Guide (Code Structure and Examples)

This section is designed for programmers who wish to create their own control programs using the command code. All PureLink digital matrix routers provide a simple character stream control used by external control devices attached to a PureLink device. Command codes are used primarily for control, during system installation and setup, and for diagnostic purposes

### Overview

Command code is a set of alphanumeric characters that combine to form control commands. Command code strings are entered into a terminal emulation program (such as windows HyperTerminal) running on an external control device. The control device (PC, third-party controller) sends the commands to the system. Control devices must be able to send and receive ASCII or HEXA code via an RS-232 or Ethernet port

### Command Code Formats

A command code is a series of command characters and numbers used to send commands to the system. Commands include basic formulas for creating and disconnecting switches, as well as for verifying the status of switches.

In a command code, each character is either general command (e.g., C for connect) or an identifier that indicates what the following number designates (e.g., "O" and the number following it designate an "output number"). The command code \*999Cl01001! Can be interested as follows: (\*) Starting the command code (999) Router ID is 999 (C) Create connection on (I01) Input 01 to (O01) Output 01 (!) take the command. For a complete list of command characters and their functions, see pages 16 -

Ack value (Acknowledge value: Response from Pure Link device) will be echoed back to the terminal screen as the unit accepts them. When a command is successfully executed, all of the characters appear containing the character "s" which stands for status. For example,

```
Ex 1) Command (Connect Input 1 to Output 1)

*999Cl01O01! ←

Ack value
```

\*999sC I01001! ←

Ex 2) Command (Check Input connection status on Output 3)

\*999?003! ←

Ack Value

\*999s? 103003!

### General Rules for Command Codes

The commands are coded in ASCII and HEXA. Please refer to Table 2.1 on pg. 17 for detailed descriptions of keys and functions. A basic command code setup is shown below;

```
Ex) *999Cl01O01! ←

Start (*) + Router ID (999) + Command (C) + Input number (I01) + Output number (O01) + End (!) + Enter (←)
```

• A command line allows execution of only one command. Multiple commands require execution of multiple strings; one command per string.

- All s begin with \* (Start) byte.
- All s end with ! (End) byte.
- All s will be executed when ← (Enter) is entered.
- The correct Router ID must be entered in a command code. Systems will not react to the command if a wrong Router ID is entered. The Factory Default Router ID is set to 999 and the universal Router ID is 999. Systems will react to the command whenever universal Router ID is entered in command code.
- Command codes typically are not case-sensitive.
- To specify multiple inputs and outputs, enter a "," (Comma) between numbers.
  - o (Ex., \*999Cl01O01,02,03! ←: Connects Input 01 to Output 01, 02, and 03)
- Use (Hyphen) for range connection.
  - o (EX., \*999Cl01O01-04! ←: Connects Input 01 to Output 01,02,03, and 04)

# Command Codes Characters Table

The table below shows command code characters (keys), which are used to generate control commands, their functions, and short function descriptions.

| Ke   | у        | Function                      | Function Description and Example                 |   |
|------|----------|-------------------------------|--------------------------------------------------|---|
| HEX  | ASCII    |                               |                                                  |   |
| 0x2A | *        | Start the command             | Header Code                                      | 1 |
| 0x21 | İ        | End the command               | Tail Code                                        | 1 |
|      | <b>,</b> | Execute the command           | Execute the command                              |   |
| 0x43 | С        | Connect                       | Initiates a Connect (switch) command for Video;  | 1 |
| 0x63 | С        | Connect                       | this must precede input and output specification | ' |
| 0.05 |          | Otatus.                       | Status command; this must precede input and      |   |
| 0x3F | 7        | ? Status output specification |                                                  | 1 |
| 0x44 | D        | -                             | Disconnect command for both Video and Audio;     |   |
| 0x64 | D        | Disconnect                    | this must precede input and output specification | 1 |
|      |          | Space                         | Separates the numbers within entries that        | 1 |
|      | ,        | Space                         | contain multiple numbers                         | • |
|      |          | Pango                         | Specifies a range of numbers in entries          | 1 |
|      | -        | Range                         | containing multiple numbers                      | , |
|      | ?version | Firmware version check        | Firmware version check command;                  |   |
|      | MEISIOII | i illiwate version check      | *255?version! ←                                  |   |

# Command Ack (Acknowledge) Value Response

When command codes are entered into a terminal emulation program (such as HyperTerminal) and are accepted by the system, they respond back to the terminal screen one at a time, as noted below in the table. The complete command has executed successfully when all of the entered characters including "s" which stands for status, appear. If a command character is not accepted, a different character than the one entered appears and all or part of the command has not been executed.

# Ack (Acknowledge) Value Response Table

The following table shows ack value response characters along with their descriptions and meanings, which may appear instead of the initially entered character or number. If these characters appear, all or part of the command has not been executed.

# Table Descriptions of Acknowledge (ACK) Signals

| Ack Value                | Description                                                   |
|--------------------------|---------------------------------------------------------------|
| Input 1 is not connected | No information in each channel                                |
| Command Code Error       | Indicates that system has rejected all or part of the command |
| Route ID Error           | Indicates that the wrong ID number was entered                |

# **Command Code Ack Value Examples**

| Command Code Entered | Ack Value as appears in the control program | Explanation of Result                                                                         |
|----------------------|---------------------------------------------|-----------------------------------------------------------------------------------------------|
| *999Cl01001! ↔       | *255sC I01001 !                             | The command was successfully executed                                                         |
| *999C001! ↔          | Command Code Error                          | The command was not executed because the input number was not included                        |
| *999Cl01O01←         | Command Code Error                          | The command was not executed because "!" (End) was not included                               |
| *300Cl01001! ↔       | Router ID Error                             | The command was not executed because the actual Router ID and entered Router ID did not match |

# **Connecting Switches**

A switch is an active connection between an input (source) signal and one or more output (display) devices. The signals connected in a switch command are either individual signals or groups of signals coming through the connectors on the rear of the unit.

The "C" key initiates a Connect command for routing a switch. The characters and numbers that follow the "C" command tell the system, which inputs and outputs to connect. The last character "!" is found at the end of a command code which tells the system to execute the command.

For example, the command code \*999CI01O01! ←

can be interpreted as follows: (\*) Starting the command code (999) Router ID is 999 (C) Create connection on (IO1) Input O1 to (OO1) Output O1 (!) take the command. For a complete list of command characters and their functions, see examples below.

# To connect a switch:

1. Enter the Connect command below. Replace the "#"s with the input and output number(s).

# \*999CI#O#! ←

| Command Codes                | Action                                            |
|------------------------------|---------------------------------------------------|
| *0000010011 ()               | Connect Input 1 to Output 1                       |
| *999Cl01O01! ↔               |                                                   |
| *999Cl01O04,l04O02! ↔        |                                                   |
|                              | Connect Input 1 to Output 4 and Input 4 to        |
|                              | Output 2                                          |
|                              | Connect Input 1 to Output 1, Input 2 to Output 2, |
| *999Cl01O01,l02O02,l03O03! ↔ | and Input 3 to Output 3                           |
| *999Cl01O01,02,03! ←         | Connect Input 1 to Output 1, 2, and 3             |
| *999Cl01O01-04! ↔            | Connect Input 1 to Output 1, 2, 3, and 4          |
| *999ptp! ←                   | Connect Input 1 to Output 1, Input 2 to Output 2, |
|                              | Input 3 to Output 3 and Input 4 to Output 4       |

# **EDID Setting**

\*999 edid Inn table nn! ↔

: write E3 EDID (1080p, HD audio) to input # 1

| 01 | 1080p, Stereo Audio 2.0         | 02 | 1080p, Dolby/DTS 5.1             | 03 | 1080p, HD Audio 7.1             |
|----|---------------------------------|----|----------------------------------|----|---------------------------------|
| 04 | 1080i, Stereo Audio 2.0         | 05 | 1080i, Dolby/DTS 5.1             | 06 | 1080i, HD Audio 7.1             |
| 07 | 3D, Stereo Audio 2.0            | 08 | 3D, Dolby/DTS 5.1                | 09 | 3D, HD Audio 7.1                |
| 10 | 4K2K30_444, Stereo Audio 2.0    | 11 | 4K2K30_444, Dolby/DTS 5.1        | 12 | 4K2K30_444, HD Audio 7.1        |
| 13 | 4K2K60_420, Stereo Audio<br>2.0 | 14 | 4K2K60_420, Dolby/DTS 5.1        | 15 | 4K2K60_420, HD Audio 7.1        |
| 16 | 4K2K60_444, Stereo Audio<br>2.0 | 17 | 4K2K60_444, Dolby/DTS 5.1        | 18 | 4K2K60_444, HD Audio 7.1        |
| 19 | 4K2K60_444, HDR                 | 20 | 4K2K60_444, Dolby/DTS 5.1<br>HDR | 21 | 4K2K60_444, HD Audio 7.1<br>HDR |
| 24 | Copy from HDMI Output 1         | 25 | Copy from HDMI Output 2          | 26 | Copy from HDMI Output 3         |
| 27 | Copy from HDMI Output 4         | 28 |                                  | 29 |                                 |
|    |                                 |    |                                  | 32 | Copy from HDBaseT Output<br>1   |
| 33 | Copy from HDBaseT Output<br>2   | 34 | Copy from HDBaseT Output 3       | 35 | Copy from HDBaseT Output 4      |
|    |                                 |    |                                  |    |                                 |
|    |                                 |    |                                  |    |                                 |

# Beep On

\*999 beep on! ←

# **Beep Off**

\*999 beep off! ↔

# Front panel buttons Lock On

\*999 panel lock on! ←

# Front panel buttons Lock Off

\*999 panel lock off! ←

# Power on

\*999 power on! ←

| P | o | w | e | r | 0 | ff |
|---|---|---|---|---|---|----|
|---|---|---|---|---|---|----|

\*999 power off! ←

# **Factory setting restore**

\*999 reset! ←

### Reboot

\*999 reboot! ←

# Status Check

A connection status can be checked to confirm that the switch has been correctly executed or to confirm correct routing to multiple outputs. The characters and numbers in a status command tell the system which input or output to check.

1. Enter the Connection status check command below. Replace the "#"s with the input and output number(s).

\*999?I#!2 or \*255?O#! ↔

| Command Codes | Action                                       |
|---------------|----------------------------------------------|
| *999 ?001!↩   | Check Output connection status on Input 1    |
|               |                                              |
|               |                                              |
| *999 ?000!←   |                                              |
|               | Check all Input and Output connection status |
|               | ·                                            |

Input EDID status

\*999 ?edid I01!←

101 = input 1 i02 = input 2 i03 = input 3 i04 = input 4

Firmware version check

\*999 ?fw version!←

For a complete list of all API commands, please contact support@purelinkav.com